# ГОСУДАРСТВЕННОЕ БЮДЖЕТНОЕ ПРОФЕССИОНАЛЬНОЕ ОБРАЗОВАТЕЛЬНОЕ УЧРЕЖДЕНИЕ ИРКУТСКОЙ ОБЛАСТИ<br>«ЧЕРЕМХОВСКИЙ ГОРНОТЕХНИЧЕСКИЙ КОЛЛЕДЖ ИМ. М.И. ЩАДОВА»

Утверждаю Заместитель директора по УР TEITOV «ЧГТК им.М.И. Щадова»<br>
<u>222</u> Шаманова Н.А.<br>
«<u>76» (26</u> 2021 г.

#### Комплект контрольно-оценочных средств

#### по учебной дисциплине

#### ОП.03 «Информационные технологии»

программы подготовки специалистов среднего звена

#### по специальности СПО

#### 09.02.07 Информационные системы и программирование

Черемхово, 2021

Комплект контрольно-оценочных средств разработан на основе Федерального государственного образовательного стандарта среднего профессионального специальности 09.02.07 Информационные системы и образования по программирование программы учебной дисциплины «Информационные технологии»

Разработчик: ГБПОУ «ЧГТК им. М.И. Щадова», преподаватель специальных лисциплин Плескач Татьяна Алексеевна

Одобрено на заседании цикловой комиссии Информатики и ВТ

Протокол № 9 от «  $\sqrt[2]{x}$  »  $\sqrt[2]{x}$  2021 г. Председатель ЦК  $\frac{f_{\text{II}}/f_{\text{II}}/f_{\text{II}}}{\sqrt{f_{\text{II}}/f_{\text{II}}/f_{\text{II}}}}$  /Окладникова Т.В.

Одобрено Методическим советом колледжа

Протокол № 5 от « 46 » Ф 2021г. Председатель МС 57 /Власова Т.В./

# СОДЕРЖАНИЕ

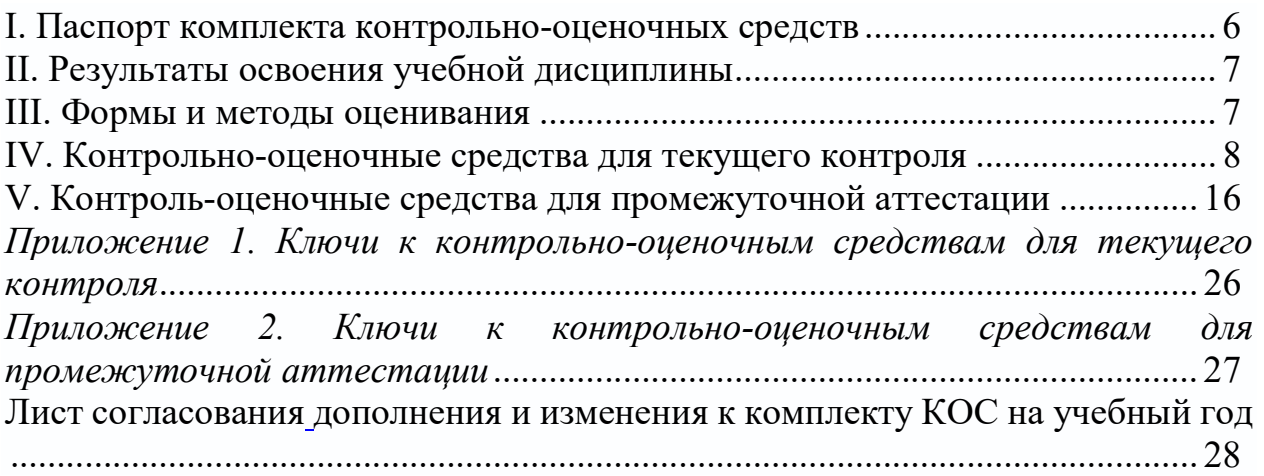

## I. Паспорт комплекта контрольно-оценочных средств

В результате освоения учебной дисциплины Информационные технологии, обучающийся должен обладать предусмотренными ФГОС по специальности СПО 09.02.07 Информационные системы и программирование общими и профессиональными компетенциями:

ОК 01. Выбирать способы решения задач профессиональной деятельности применительно к различным контекстам;

ОК 02. Осуществлять поиск, анализ и интерпретацию информации, необходимой для выполнения задач профессиональной деятельности;

ОК 04. Работать в коллективе и команде, эффективно взаимодействовать с коллегами, руководством, клиентами;

ОК 05. Осуществлять устную и письменную коммуникацию на государственном языке Российской Федерации с учетом особенностей социального и культурного контекста;

ОК 09. Использовать информационные технологии в профессиональной деятельности;

ОК 10. Пользоваться профессиональной документацией на государственном и иностранном языках;

ПК 1.6 Разрабатывать модули программного обеспечения для мобильных платформ.

ПК 4.1. Осуществлять инсталляцию, настройку и обслуживание программного обеспечения компьютерных систем;

ПК 5.1. Собирать исходные данные для разработки проектной документации на информационную систему;

ПК 5.2. Разрабатывать проектную документацию на разработку информационной системы в соответствии с требованиями заказчика;

ПК 5.6. Разрабатывать техническую документацию на эксплуатацию информационной системы;

ПК 6.3. Разрабатывать обучающую документацию для пользователей информационной системы;

ПК 8.1. Разрабатывать дизайн-концепции веб-приложений в соответствии с корпоративным стилем заказчика;

ПК 8.2. Формировать требования к дизайну веб-приложений на основе анализа предметной области и целевой аудитории;

ПК 8.3. Осуществлять разработку дизайна веб-приложения с учетом современных тенденций в области веб-разработки;

ПК 9.3. Разрабатывать интерфейс пользователя веб-приложений в соответствии с техническим заданием;

ПК 10.1. Обрабатывать статический и динамический информационный контент.

Учебным планом колледжа предусмотрена промежуточная аттестация по учебной дисциплине Информационные технологии в форме дифференцированного зачета.

### II. Результаты освоения учебной дисциплины

В результате аттестации осуществляется комплексная проверка следующих умений и знаний, которые формируют общие и профессиональные компетенции:

#### знания:

З.1. Назначение и виды информационных технологий, технологии сбора, накопления, обработки, передачи и распространения информации.

З.2. Состав, структуру, принципы реализации и функционирования информационных технологий.

З.3. Базовые и прикладные информационные технологии

З.4. Инструментальные средства информационных технологий.

### умения:

У.1. Обрабатывать текстовую и числовую информацию.

У.2. Применять мультимедийные технологии обработки и представления информации.

У.3. Обрабатывать экономическую и статистическую информацию, используя средства пакета прикладных программ.

### III. Формы и методы оценивания

Контроль и оценка знаний, умений, а также сформированность общих и профессиональных компетенций осуществляются с использованием следующих форм и методов: выполнение тестового задания и практического задания (по итогам изучения дисциплины); выполнение и защита практических работ; выполненные аудиторные самостоятельные работы.

Для оценки освоения учебной дисциплины предусматривается использование пятибалльной системы по следующим критериям

Оценка «отлично» ставится, если: работа выполнена полностью; в логических рассуждениях и обосновании решения нет пробелов и ошибок;

Оценка «хорошо» ставится, если: работа выполнена полностью, но обоснования шагов решения недостаточны (если умение обосновывать рассуждения не являлось специальным объектом проверки); допущена одна ошибка или два-три недочета в выкладках, рисунках, чертежах или графиках (если эти виды работы не являлись специальным объектом проверки).

Оценка «удовлетворительно» ставится, если: допущены более одной ошибки или более двух-трех недочетов в выкладках, чертежах или графиках, но студент владеет обязательными умениями по проверяемой теме.

Оценка «неудовлетворительно» ставится, если: допущены существенные ошибки, показавшие, что студент не владеет обязательными умениями по данной теме в полной мере.

Оценка освоения дисциплины предусматривает использование накопительной системы оценивания и проведение дифференцированного зачета по дисциплине.

## IV. Контрольно-оценочные средства для текущего контроля

## Тема 1. Общие сведения об информации и информационных **ТЕХНОЛОГИЯХ**

Выполнение тестового задания в программе MyTest

 $1.$ Windows  $3.1.$  относится к:

- 1. Операционным системам.
- 2. Операционным оболочкам.
- 3. Прикладным программам.
- 4. Утилитам.
- 5. Драйверам.
- 2. К какому классу программного обеспечения можно Windows?
	- 1. Инструментальная среда.
	- 2. Операционная среда.
	- 3. Операционная система.
	- 4. Язык программирования
	- 5. Система управления базами данных,
- 3. Панель задач служит для:
	- 1. Переключения между запущенными приложениями
	- 2. Завершения работы Windows
	- 3. Обмена данными между приложениями.
	- 4. Запуска программ DO3.
	- 5. Просмотра каталогов.

4. При работе в среде Microsoft Windows активным среди нескольких открытых окон будет то окно:

- 1. На котором стоит указатель мыши.
- 2. Где заголовок отличается по цвету от остальных окон.
- 3. Которое больше других.
- 4. Которое стоит в центре,
- 5. В котором содержится больше всего информации.
- 5. При работе в среде Microsoft Windows папки предназначены для:
	- 1. Размещения файлов и организации более легкого доступа к ним.
	- 2. Быстрого наведения порядка на Рабочем столе.
	- 3. Удаления файлов.
	- 4. для временного хранения информации.
	- 5. для запуска программ.

6. «Папка содержит информацию о ... хранящихся в...». Вместо многоточия вставьте соответствующие слова:

- 1. Программах, оперативной памяти.
- 2. Файлах, оперативной памяти.
- 3. Программах, внешней памяти.
- 4. Файлах, внешней памяти.
- 5. Программах, процессоре.

7. При работе в среде Microsoft Windows команда СОХРАНИТЬ применяется:

- 1. Для сохранения файла в оперативной памяти.
- 2. Для удаления файлов из оперативной памяти.
- 3. Всегда, когда надо сохранить файл на Дискете.
- 4. Для записи файла после его изменения с Существующим именем.
- 5. Для сохранения файла под новым именем или на другом носителе.

8. При работе в среде Microsoft Windows команда СОХРАНИТЬ КАК применяется:

- 1. Для сохранения файла в оперативной памяти.
- 2. Для удаления файлов из оперативной памяти.
- 3. Всегда, когда надо сохранить файл на дискете.
- 4. Для записи файла после его изменения с существующим именем.
- 5. Для сохранения файла под новым именем или на другом носителе.

9. При работе в среде Microsoft Windows команда КОПИРОВАТЬ из меню ПРАВКА:

- 1. Копирует выделенный фрагмент в буфер.
- 2. Копирует выделенный фрагмент в буфер и стирает его с экрана.
- 3. Копирует содержимое буфера на экран туда, где стоит курсор.
- 4. Записывает выделенный фрагмент в новый файл.
- 5. Создает вторую копию этого фрагмента на экране.

10. При работе в среде Microsoft Windows команда ВЫРЕЗАТЬ из меню ПРАВКА:

- 1. Копирует выделенный фрагмент в буфер.
- 2. Копирует выделенный фрагмент в буфер и стирает его с экрана.
- 3. Копирует содержимое буфера на экран туда, где стоит курсор.
- 4. Записывает выделенный фрагмент в новый файл.
- 5. Создает вторую копию этого фрагмента на экране.

11. При работе в среде Microsoft Windows команда ВСТАВИТЬ из меню ПРАВКА:

- 1. Копирует выделенный фрагмент в буфер.
- 2. Копирует выделенный фрагмент в буфер и стирает его с экрана.
- 3. Копирует содержимое буфера на экран туда, где стоит курсор.
- 4. Записывает выделенный фрагмент в новый файл.
- 5. Создает вторую копию этого фрагмента на экране.
- 12. Компьютер может «заразиться» вирусом при:
	- 1. Работе с «зараженной» программой.
	- 2. Тестировании компьютера.
	- 3. Форматировании дискеты.
	- 4. Перегрузке компьютера.
	- 5. Запуске программы DRWER

### 13. Приложение выгружается из памяти и прекращает свою работу, если:

- 1. Запустить другое приложение.
- 2. Свернуть окно приложения.
- 3. Переключиться в другое окно.
- 4. Переместить окно приложения.
- 5. Закрыть окно приложения.

14. При работе на ПЭВМ понятие «меню» означает:

- 1. Стандартный выбор команды.
- 2. Список объектов для выбора.
- 3. Форма представления объекта.
- 4. Окно документа.
- 5. Панель (инструменты, форматирование и.т.д..).

15. При работе в среде Microsoft Windows часто используется понятие «буфер обмена». Это:

- 1. Часть области памяти, где находится операционная система.
- 2. Специальная область оперативной памяти для хранения информации.
- 3. Окно приложения , тога.
- 4. Участок памяти на винчестере.
- 5. Участок памяти на дискете, находящейся в дисководе.

16. Ярлык это:

- 1. Специальный значок, указывающий на конкретный файл.
- 2. Значок документа.
- 3. Значок приложения.
- 4. Папка, содержащая необходимые файлы.
- 5. Специальный значок, указывающий на папку.

17. Основными понятиями и объектами Windows XP не являются:

- 1. Рабочий стол.
- 2. Мой компьютер.
- 3. Принтер.
- 4. Панель задач.
- 5. Ярлыки.
- 18. В стандартном виде на Рабочем столе располагаются:
	- 1. Значки приложений Word, Excel, Access, Windows.
	- 2. Значки, команды меню, панель инструментов, Рабочий стол.
	- 3. Значки приложений Мой компьютер, Корзина, панель задач, кнопка Пуск.
	- 4. Значки приложений Мой компьютер, Проводник, Корзина, панели задач, кнопка Пуск, ярлыки и папки.
	- 5. Курсор мышки, строчкой курсор, курсор перемещения окна, кур- сор загрузки в виде песочных часов и т.д.
- 19. Для того чтобы вывести контекстное меню объекта, нужно:
	- 1. Щелкнуть правой кнопкой мыши.
	- 2. Щелкнуть левой кнопкой мыши.
	- 3. Выбрать соответствующую команду строки меню.
	- 4. Выбрать соответствующую кнопку панели инструментов.
	- 5. Дважды щелкнуть левой кнопкой мыши.

20. Какую функцию выполняет кнопка «с крестом» в правом углу заголовка окна?

- 1. Выдает справку.
- 2. Завершает работу компьютера.
- 3. Разворачивает окно на весь экран.
- 4. Закрывает окно и дает возможность выхода из приложения.
- 5. Сворачивает окно в кнопку на панели задач.
- 21. Выполняемая функция команды меню со знаком «?»:
	- 1. Запрашивает информацию по сети.
	- 2. Задает вопрос ОС
	- 3. Помогает быстро ввести знак вопроса.
	- 4. Запускает возможности ОС для быстрой работы.
	- 5. Выводит на экран вспомогательную справочную информацию об указанном объекте.
- 22. Правильный порядок выключения компьютера :
	- 1. Выключить экран и затем выключить системный блок.
	- 2. Выключить все устройства компьютера.
	- 3. Закрыть все открытые окна и затем выключить системный блок.
	- 4. Выбрать команду из Главного меню Выключение. Выбрать опцию Выключение.

5. Выбрать команду из Главного меню Выключение. IЦелкнуть ОК. Выключить системный блок.

23. Чтобы активизировать неактивное окно, надо :

- 1. Закрыть активное окно.
- 2. В контекстном меню панели задач щелкнуть на значок этого окна.
- 3. Щелкнуть на пустой области Рабочего стола.
- 4. Щелкнуть значок окна на панели задач.
- 5. IЦелкнуть кнопку Пуск, выбрать Программы, щелкнуть значок окна.

24. Если в каком-либо меню команда заканчивается стрелкой вправо, то это значит, что:

- 1. Данная команда имеет подменю.
- 2. Появится диалоговое окно, в котором надо указать дополнительные параметры.
- 3. Данная команда выбрана.
- 4. У этой команды есть панель инструментов.
- 5. Эта команда недоступна в данном режиме.

25. Если в каком-либо меню команда имеет бледный цвет, то это значит, что:

- 1. Данная команда имеет подменю.
- 2. Появится диалоговое окно, в котором надо указать дополнительные параметры.
- 3. Данная команда выбрана.
- 4. У этой команды есть панель инструментов
- 5. Эта команда недоступна в данном режиме.

26. Укажите, какие из нижеприведенных выражений об окне Проводник верны?

- 1. Окно Проводник выполняет те же функции, что и проводниц электрического тока.
- 2. В правом подокне Проводника мы видим содержание активного документа.
- 3. В окне Проводник имеется меню Окно, которое содержит список открытых окон.
- 4. Правое подокно используется для изображения файловой струн туры на винчестере компьютера.
- 5. Знак плюс напротив значка папки в левом подокне означает, что данная папка содержит вложенные папки.
- 27. Чтобы удалить выделенные файлы и папки, надо выполнить:
	- 1. Правка  $\rightarrow$  Удалить.
	- 2. Сервис  $\rightarrow$  Удалить.
	- 3. Файл → Удалить.
	- 4. Нажать Аlt+Ctг1+Delete
	- 5. Разобрать компьютер, извлечь жесткий диск и поместить его в переменно поле.

# Тема 2. Знакомство и работа с офисным ПО.

Выполнение тестового задания в программе MyTest

1. Установите соответствие:

**І. Текстовый редактор** 

II. Табличный процессор

III. Редактор создания баз данных

IV. Редактор создания презентаций

V. Графический редактор

VI. Редактор позволяющий создавать публикации, бюллетени, визитки, открытки

- И Т.Д.
- a) Paint
- b) Microsoft Power Point
- c) Microsoft Word
- d) Microsoft Access
- e) Microsoft Publisher
- f) Microsoft Excel

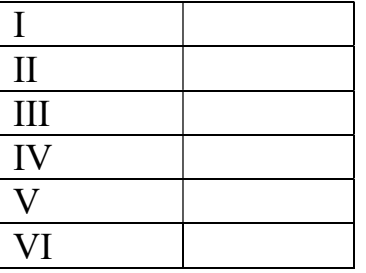

2. С помощью компьютера текстовую информацию можно:

А) хранить, получать, обрабатывать;

- Б) хранить;
- В) получать;
- Г) обрабатывать.
- 3. Основными функциями текстового редактора являются:

А) копирование, перемещение, уничтожение и сортировка фрагментов текста;

Б) создание, редактирование, сохранение, печать текстов;

В) управление ресурсами ПК и процессами, использующими эти ресурсы при создании текста;

Г) автоматическая обработка информации, представленной в текстовых файлах.

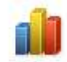

4. В каком меню находится кнопка - Диаграмма?

А) Главная:

Б) Вставка;

- В) Разметка страницы;
- Г) Ссылки;

# Д) Вид.

5. К какому из ниже перечисленных редактору относится данное меню

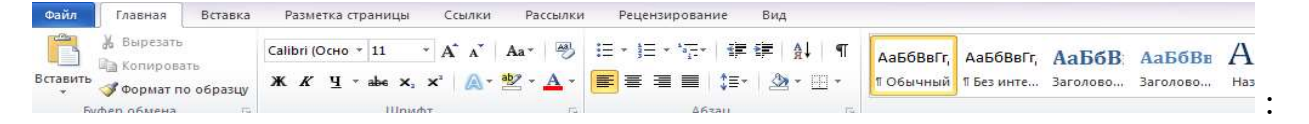

A) Word; E) Excel; B) Power Point; T) Access.

- 6. Символ, вводимый с клавиатуры при наборе текста, отображается на экране дисплея в позиции определяемой:
	- А) задаваемыми координатами;
	- Б) положением курсора;
	- В) адресом;
	- Г) положением предыдущей набранной буквы.
- 7. При наборе текста одно слово отделяется от другого:
	- А) точкой;Б) пробелом;В) запятой;Г) двоеточием.
- 8. Укажите, чем обозначены наименование строк на рабочем листе:
	- А) Цифрами;
	- Б) Латинскими буквами;
	- В) Русскими буквами;
	- Г) Латинскими буквами в сочетании с цифрами.
- 9. Укажите правильный адрес ячейки:
	- A) A12C; E) B1256; B) 123C; T) B1A.
- 10. Электронная таблица это:
	- А) прикладная программа для обработки кодовых таблиц;
	- Б) устройство компьютера, управляющая его ресурсами;

программа,  $B)$ прикладная предназначенная ЛЛЯ обработки структурированных в виде таблицы данных;

Г) системная программа, управляющая ресурсами компьютера при обработке таблиц.

11. Какая формула будет получена при копировании в ячейку D3, формулы из ячейки D2·

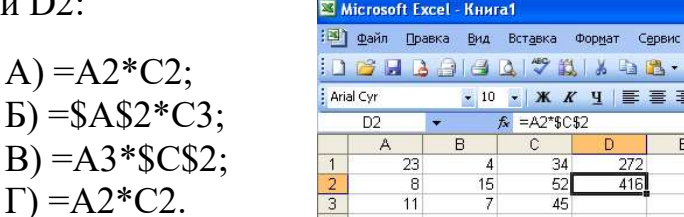

12. Укажите какие типы данных не может содержать отдельная ячейка таблины:

А) Растровый рисунок; Б) оставаться пустой; В) число; Г) текст.

13. Результатом вычислений в ячейке С1 будет:

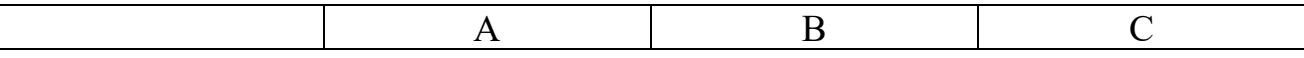

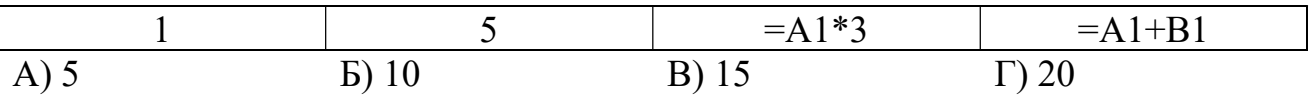

14. Выберите верные утверждения:

А) PowerPoint – это графический пакет для создания изображения. Б) Слайд в презентации выводится на отдельной странице, представленного в виде белого прямоугольника на сером фоне. В) Кроме слайда презентация включает в себя заметки и выдачи.

 $\mathbf{X}$ 

5.

- 15. На какой вкладке находится кнопка CORARTE ?
- А) Главная;Б) Вставка;В) Дизайн;Г) Анимация.
- 16. На какой вкладке находится кнопка

А) Главная;Б) Вставка;В) Дизайн;Г) Анимация.

- 17. На какой вкладке находится кнопка<sup> время</sup>?
- А) Главная;Б) Вставка;В) Дизайн;Г) Анимация.
- 18. Укажите наименование редактора формул в программе Microsoft Word?
	- А) Microsoft Clip Gallary;
	- Б) Microsoft Excel;
	- В) MathCAD;
	- Г) Microsoft Equation 3.0.

19. Вырезанный фрагмент текста помещается в:

А) буфер обмена данными;

- Б) корзину;
- В) специальный файл данных;
- Г) новый документ.

20. Диапазон – это:

А) все ячейки одной строки;

Б) совокупность клеток, образующих в таблице область прямоугольной формы;

- В) все ячейки одного столбца;
- Г) множество допустимых значений.

# V. Контроль-оценочные средства для промежуточной аттестации

Выполнение тестового задания в программе MyTest Время выполнения задания - 60 минут Тестовое задание (выберите один правильный ответ) 1.В технике под информацией понимают: а) воспринимаемые человеком или специальными устройствами сведения об окружающем мире и протекающих в нем процессах; б)часть знаний, использующихся для ориентирования, активного действия, управления: в) сообщения, передающиеся в форме знаков или сигналов; г)сведения, обладающие новизной; д) все то, что фиксируется в виде документов.

2. Информация в теории информации - это:

а)то, что поступает в наш мозг из многих источников и во многих формах и, взаимодействуя там, образует нашу структуру знания;

б)сведения, полностью снимающие или уменьшающие существующую до их получения неопределенность;

в) неотъемлемый атрибут материи;

г)отраженное разнообразие;

д)сведения, обладающие новизной.

3. Информацию, не зависящую от чьего-либо мнения или суждения, называют:

а) достоверной; б)актуальной: в)объективной; г)полезной;

д)понятной.

4. Наибольший объем информации человек получает при помощи:

а)осязания;

б)слуха;

в)обоняния;

г)зрения;

д)вкусовых рецепторов.

5. Примером текстовой информации может служить: а)музыкальная заставка; б)таблица умножения; в)иллюстрация в книге; г) фотография; д)реплика актера в спектакле.

6.Укажите "лишний" объект: а)фотография; б)телеграмма; в)картина; г)чертеж; д)учебник по биологии.

7.Информационными процессами называются действия, связанные: а)с созданием глобальных информационных систем;

б)с работой средств массовой информации;

в)с получением (поиском), хранением, передачей, обработкой и использованием информации;

г)с организацией всемирной компьютерной сети;

д)с разработкой новых персональных компьютеров.

8.Под носителем информации понимают:

а)линии связи для передачи информации;

б)параметры физического процесса произвольной природы,

интерпретирующиеся как информационные сигналы;

в)устройства для хранения данных в персональном компьютере;

г)аналого-цифровой преобразователь;

д)среду для записи и хранения информации.

9.Расследование преступления представляет собой информационный процесс:

а)кодирования информации;

б)поиска информации;

в)хранения информации;

г)передачи информации;

д)защиты информации.

10.При передаче информации в обязательном порядке предполагается наличие:

а)двух людей;

б)осмысленности передаваемой информации;

в)источника и приемника информации, а также канала связи между ними; г)избыточности передающейся информации;

д)дуплексного канала связи.

11.Какой из следующих сигналов является аналоговым:

- а) маяка;
- б)сигнал SOS;

в)кардиограмма;

г)дорожный знак;

д) светофора?.

12.Внутреннее представление информации в компьютере:

а)непрерывно;

б)дискретно;

в)частично дискретно, частично непрерывно;

г)нельзя описать с использованием терминов "дискретно", "непрерывно"; д)и дискретно, и непрерывно одновременно.

13.Перевод текста с английского языка на русский является процессом:

а)хранения информации;

б)передачи информации;

в)поиска информации;

г)обработки информации;

д)ни одним из перечисленных выше процессов.

14.В разомкнутой системе управления:

а)имеется несколько каналов обратной связи;

б)информация о состоянии объекта управления не поступает в управляющую систему;

в)осуществляется информационное взаимодействие не только по линии

"управляющая система — объект управления", но и по линии "объект управления — управляющая система";

г)управленческие воздействия корректируются в зависимости от состояния управляемого объекта;

д)поведение объекта управления влияет на последовательность прямых управляющих воздействий.

15.В системе управления "водитель — автомобиль" передачу управляющих воздействий обеспечивает:

а)спидометр;

б)двигатель;

в)руль;

г)багажник;

д)зеркало заднего обзора.

16.Файловая система персонального компьютера наиболее адекватно может быть описана с использованием:

а)табличной модели;

б)графической модели;

в)иерархической модели;

г)сетевой модели;

д)вербальной модели.

17 Компьютер — это:

а)устройство для работы с текстами;

б)электронное устройство для обработки чисел;

в)устройство для хранения информации любого вида;

г)многофункциональное электронное устройство для работы с информацией;

д)устройство для обработки аналоговых сигналов.

18.Постоянное запоминающее устройство служит для хранения:

а)программ начальной загрузки компьютера и тестирования его узлов;

б)программы пользователя во время работы;

в)особо ценных прикладных программ;

г)постоянно используемых программ;

д)особо ценных документов.

19.При подключении компьютера к телефонной сети используется:

а)принтер;

б)факс;

в)сканер;

г)модем;

д)монитор.

20.Принцип программного управления работой компьютера предполагает:

а)двоичное кодирование данных в компьютере;

б)моделирование информационной деятельности человека при управлении компьютером;

в)необходимость использования операционной системы для синхронной работы аппаратных средств;

г)возможность выполнения без внешнего вмешательства целой серии команд;

д)использование формул исчисления высказываний для реализации команд в компьютере.

21.Операционная система — это:

а)совокупность основных устройств компьютера;

б)система программирования на языке низкого уровня;

в)набор программ, обеспечивающий работу всех аппаратных устройств компьютера и доступ пользователя к ним;

г)совокупность программ, используемых для операций с документами; д)программа для уничтожения компьютерных вирусов.

22.Программы, "вшитые" в ПЗУ, входят в состав: а)загрузчика ОС; б)файла IO.SYS;

в)BIOS; г)файла MSDOS.SYS; д)файла COMMAND.COM.

23.Ключ в команде MS DOS указывает на то: а)как записывается команда; б)что делает команда; в)какие файлы обрабатываются командой; г)для чего используется команда; д)как выполняется команда.

24.Программой архиватором называют:

а)программу для уменьшения информационного объема (сжатия) файлов; б)программу резервного копирования файлов;

в)интерпретатор;

г)транслятор;

д)систему управления базами данных.

25.С использованием архиватора Arj лучше всего сжимаются:

а)тексты;

б)рисунки;

в)фотографии;

г)видеофильмы;

д)игровые программы.

26.Компьютерные вирусы:

а)возникают в связи со сбоями в работе аппаратных средств компьютера; б)пишутся людьми специально для нанесения ущерба пользователям персональных компьютеров;

в)зарождаются при работе неверно написанных программных продуктов; г)являются следствием ошибок в операционной системе;

д)имеют биологическое происхождение.

27.Текстовый редактор — это:

а)программа, предназначенная для работы с текстовой информацией в процессе делопроизводства, редакционно-издательской деятельности и др.; б)программа обработки изображений при создании мультимедийных игровых программ;

в)программа управления ресурсами персонального компьютера при создании документов;

г)программа автоматического перевода текста на символических языках в текст, записанный с использованием машинных кодов;

д)работник издательства, осуществляющий проверку и исправление ошибок в тексте при подготовке рукописи к печати.

28.При считывании текстового файла с диска пользователь должен указать:

а)тип файла;

б)имя файла;

в)размеры файла;

г)дату и время создания файла;

д)имя текстового редактора, в котором создан файл.

29.Символ, вводимый с клавиатуры при наборе текста, отображается на экране дисплея в позиции, определяющейся:

а)вводимыми координатами;

б)адресом;

в)положением предыдущей набранной буквы;

г)положением курсора;

д)произвольно.

30.Какая операция нарушает признак, по которому подобраны все остальные операции из приводимого ниже списка:

а)сохранение текста;

б)форматирование текста;

в)перемещение фрагмента текста;

г)удаление фрагмента текста;

д)копирование фрагмента текста.

31.Поиск слова в тексте по заданному образцу является процессом:

а)хранения информации;

б)обработки информации;

в)передачи информации;

г)уничтожения информации;

д)получения информации.

32.Графический редактор — это:

а)программа для работы преимущественно с текстовой информацией;

б)программа для создания мультфильмов;

в)программа для обработки изображений;

г)программа для управления ресурсами ПК при создании рисунков;

д)художник-график.

33.В процессе преобразования растрового графического файла количество цветов уменьшилось с 65536 до 256. Объем файла при этом уменьшился в: а)8 раз;

б)4 раза;

в)2 раза;

г)16 раз;

д)32 раза.

34.Среди режимов графического редактора укажите тот, в котором

осуществляется сохранение рисунка:

а)режим выбора и настройки инструмента;

б)режим выбора рабочих цветов;

в)режим работы с рисунком;

г)режим помощи;

д)режим работы с внешними устройствами.

35.Метод кодирования цвета RBG, как правило, применяется при:

а)кодировании изображений, выводимых на экран цветного дисплея;

б)организации работы на печатающих устройствах;

в)сканировании изображений;

г)хранении информации в видеопамяти;

д)записи изображения на внешнее устройство.

36.Электронная таблица представляет собой:

а)совокупность нумерованных строк и поименованных с использованием букв латинского алфавита столбцов;

б)совокупность поименованных с использованием букв латинского алфавита строк и нумерованных столбцов;

в)совокупность пронумерованных строк и столбцов;

г)совокупность строк и столбцов, именуемых пользователем произвольным образом;

д)таблицу, набранную в текстовом редакторе.

37.Диапазон в электронной таблице — это:

а)все ячейки одной строки;

б)все ячейки одного столбца;

в)множество допустимых значений;

г)совокупность клеток, образующих в таблице область прямоугольной формы;

д)область таблицы произвольной формы.

38.В ячейке H5 электронной таблицы записана формула =\$B\$5\*V5. Какая формула будет получена из нее при копировании в ячейку H7:  $a) = $B$5*V7;$  $6$ )= $$B$5*V5$ ;

 $B)2 = $B$7*V7;$ г)= $B$7*V7$ ;

39. Диаграмма, отдельные значения которой представлены точками в декартовой системе координат, называется:

а)гистограммой;

б)линейчатой;

в)круговой;

г)объемной;

д) точечной.

40. Гистограмма — это диаграмма:

а)в которой отдельные значения представлены вертикальными столбцами различной высоты;

б)из параллелепипедов, размещенных вдоль оси Х;

в)в которой используется система координат с тремя координатными осями, что позволяет получить эффект пространственного представления рядов данных.

г)в которой отдельные значения представлены полосами различной длины, расположенными горизонтально вдоль оси Х;

д)представленная в виде круга разбитого на секторы.

41. Система управления базами данных представляет собой программный продукт, входящий в состав:

а)операционной системы;

б)системного программного обеспечения;

в)систем программирования;

г) уникального программного обеспечения;

д)прикладного программного обеспечения.

42. Примером иерархической базы данных является:

а)страница классного журнала;

б) каталог файлов, хранимых на диске;

в) расписание поездов;

г)электронная таблица;

д)экспертная система.

43.В записи файла реляционной базы данных (БД) может содержаться:

а)неоднородная информация (данные разных типов);

б)исключительно однородная информация (данные только одного типа);

в) только текстовая информация;

г) исключительно числовая информация;

д) только логические величины.

44. Предположим, что некоторая база данных содержит поля ФАМИЛИЯ, ГОД РОЖДЕНИЯ, ДОХОД. При поиске по условию: ГОД РОЖДЕНИЯ>1958 AND ДОХОД<3500

будут найдены фамилии лиц:

а)имеющих доход не менее 3500 и старше тех, кто родился в 1958 году; б)имеющих доход менее 3500 или тех, кто родился в 1958 году и позже; в)имеющих доход менее 3500 и родившихся в 1959 году и позже; г)имеющих доход менее 3500 и тех, кто родился в 1958 году; д)имеющих доход менее 3500 и родившихся в 1958 году и позже.

45.Предположим, что некоторая база данных описывается следующим перечнем записей:

1 Иванов, 1956, 2400 2 Сидоров, 1957, 5300 3 Петров, 1956, 3600 4 Козлов, 1952, 1200 Какие из записей этой БД поменяются местами при сортировке по возрастанию, произведенной по первому полю: а)3 и 4; б)1 и 3; в)1 и 4; г)2 и 3;

д)2 и 4.

46.Комплекс аппаратных и программных средств, позволяющих компьютерам обмениваться данными, — это:

а)магистраль;

б)интерфейс;

в)шины данных;

г)адаптер;

д)компьютерная сеть.

47.Какой из перечисленных способов подключения к сети Интернет обеспечивает наибольшие возможности для доступа к информационным ресурсам:

а)удаленный доступ по телефонным каналам;

б)постоянное соединение по оптоволоконному каналу;

в)постоянное соединение по выделенному каналу;

г)терминальное соединение по коммутируемому телефонному каналу; д)временный доступ по телефонным каналам.

48.Компьютер, подключенный к сети Интернет, обязательно имеет:

а)доменное имя;

б)WEB-страницу;

в)IP-адрес;

г)URL-адрес;

д)домашнюю WEB-страницу.

49.Минимально приемлемой производительностью модема для работы в Интернете можно считать: а)4800 бит/сек; б)9600 бит/сек; в)28 800 бит/сек; г)19 2000 бит/сек; д)14 400 бит/сек.

50.HTML (HYPER TEXT MARKUP LANGUAGE) является:

а)системой программирования;

б)графическим редактором;

в)системой управления базами данных;

г)средством создания WEB-страниц;

д)экспертной системой.

Приложение 1. Ключи к контрольно-оценочным средствам для текущего контроля

# Тема 1. Общие сведения об информации и информационных технологиях

### Ключ к заданиям:

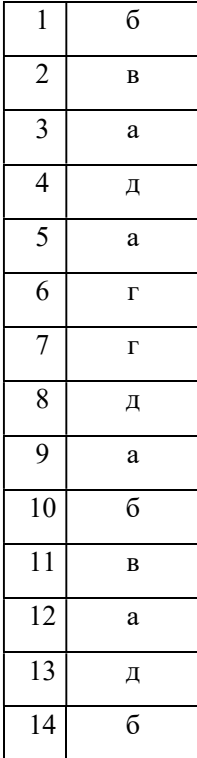

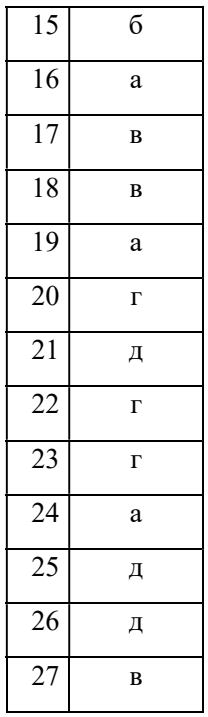

# Тема 2. Знакомство и работа с офисным ПО.

#### Ключ к заданиям:

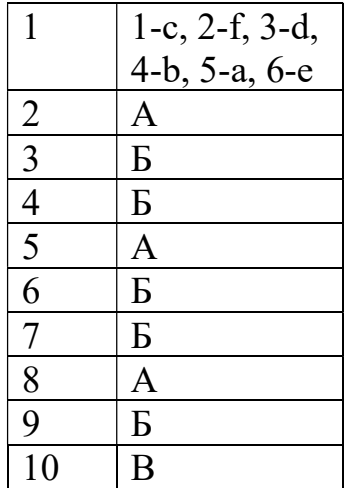

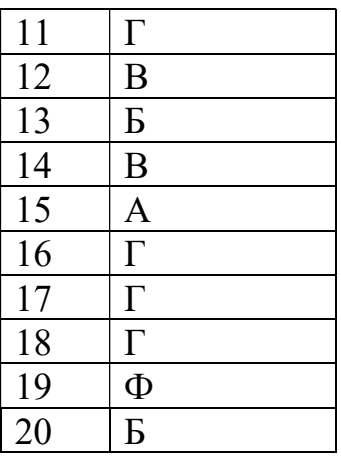

# Приложение 2. Ключи к контрольно-оценочным средствам для промежуточной аттестации

# Ключ к заданиям:

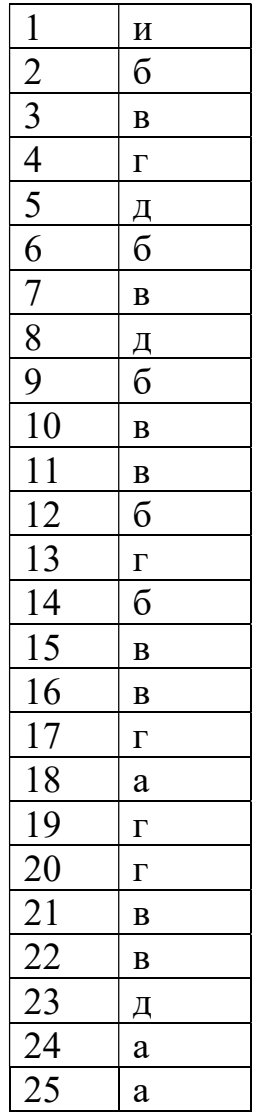

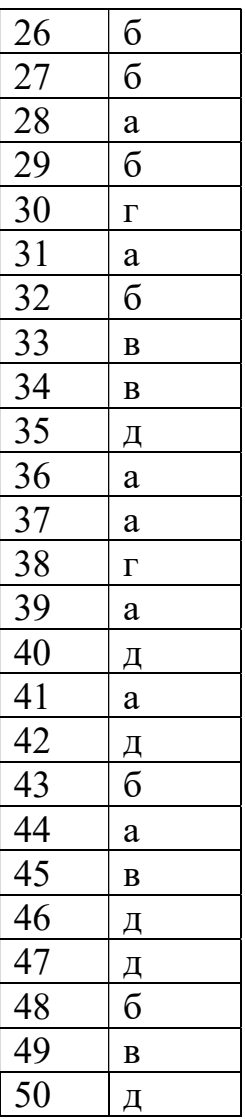

# Лист согласования дополнения и изменения к комплекту КОС на учебный год

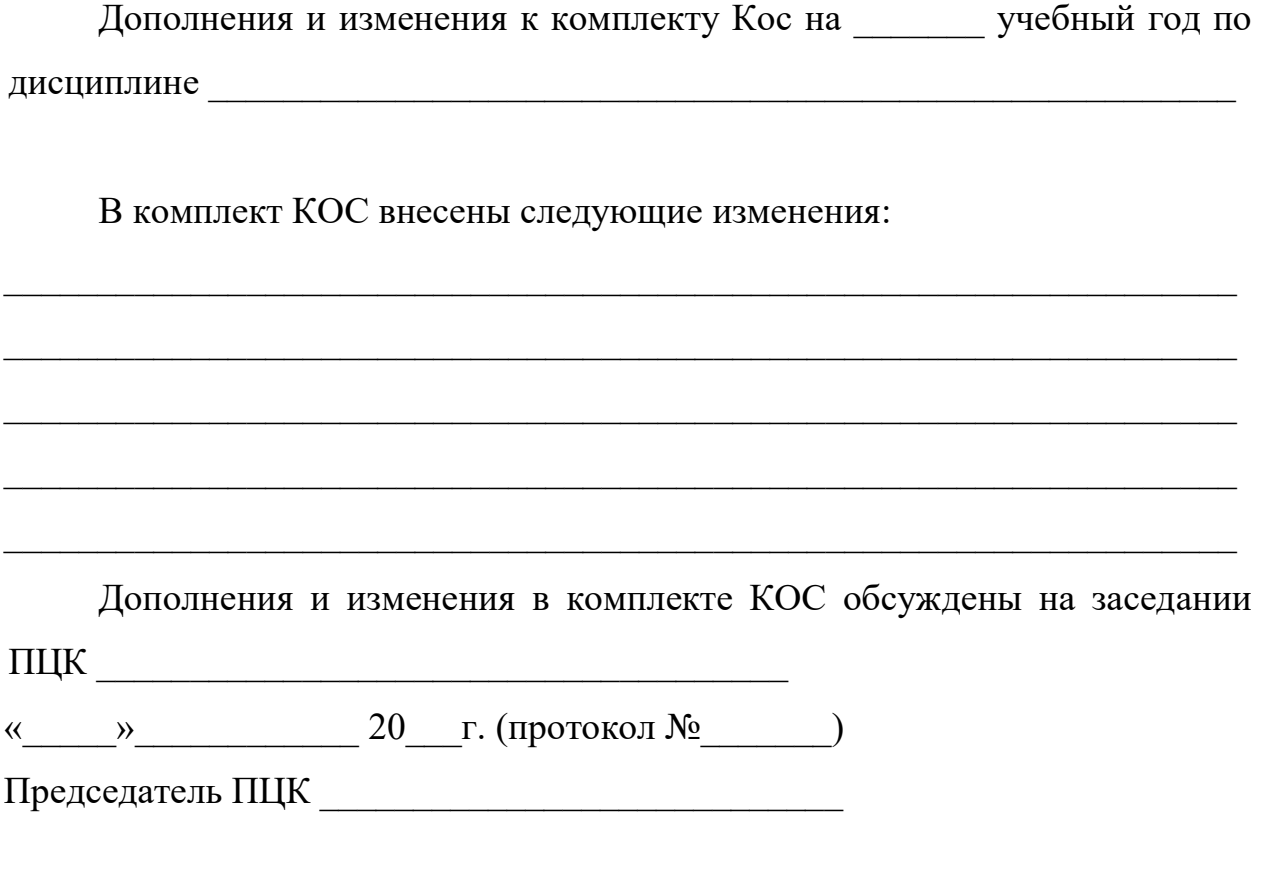